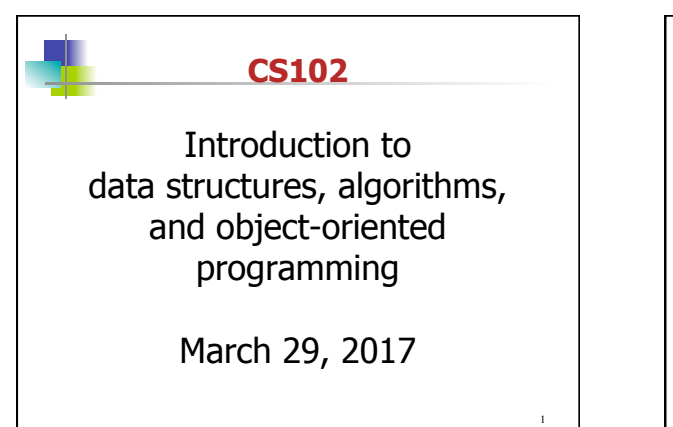

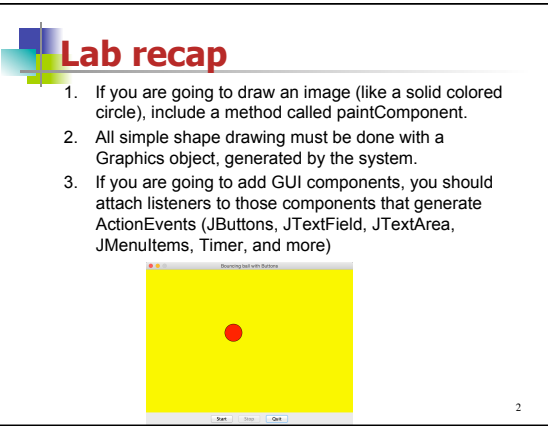

#### **Lab recap** 4. If you are going to add JComponents, You need to add them either to a JFrame (the basic window) or to another Container like a JPanel. 5. We add "this", meaning the BouncingBall JPanel subclass as the actionListener on all objects that generate ActionEvents. There is no need to add a listener for ActionEvents created by the Timer. 6. Adding every component ActionListener as "this" may necessitate complex decision statements in the actionPerformed method: if (evt.getSource() instanceof JButton) { if (evt.getActionCommand.equals("Quit") { System.exit(0);

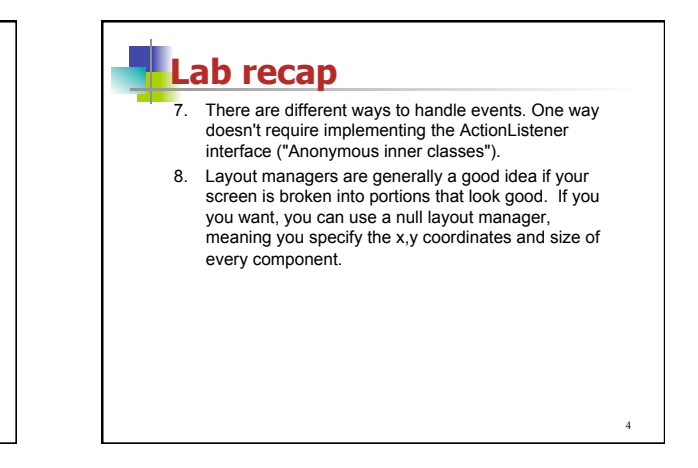

# **Lab recap**

In Lab 6, you wrote an event-driven simulator to make the ball move with every clock tick.

 **Timer frameTimer = new Timer(CLOCK\_SPEED, this); frameTimer.start();** 

3

The Timer ActionEvents might interfere with the reaction to other events.

# **Adding Menus to GUI** 1. Create a JMenuBar object and add it to a JPanel. 2. Create a JMenu object. 3. Create JMenuItem objects and add them to the JMenu object. 4. Add the JMenu object to the JMenuBar object. 5. Add JMenuBar object to the content pane.

 $5<sub>6</sub>$ 

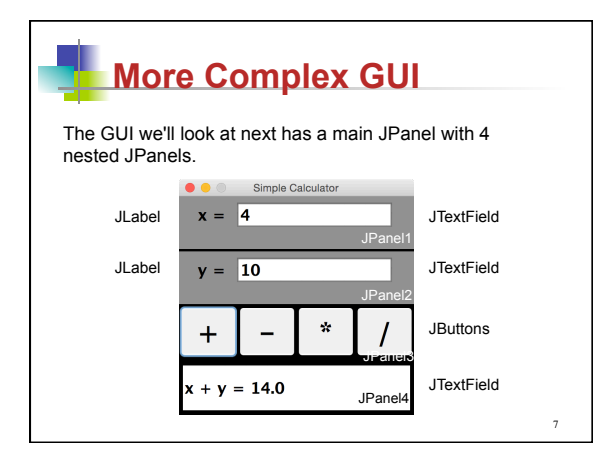

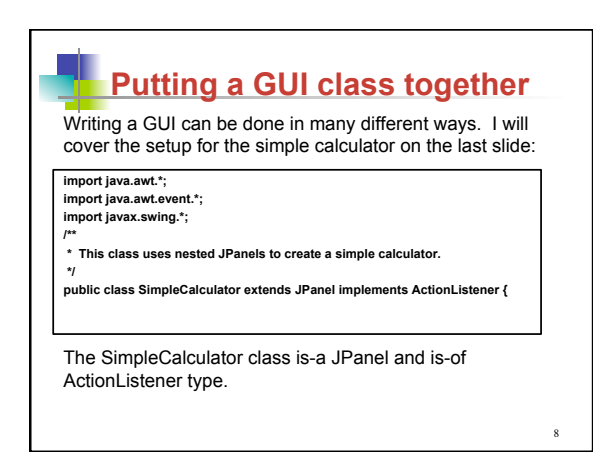

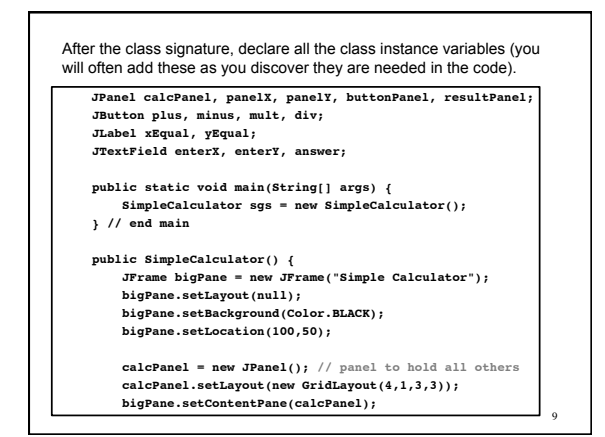

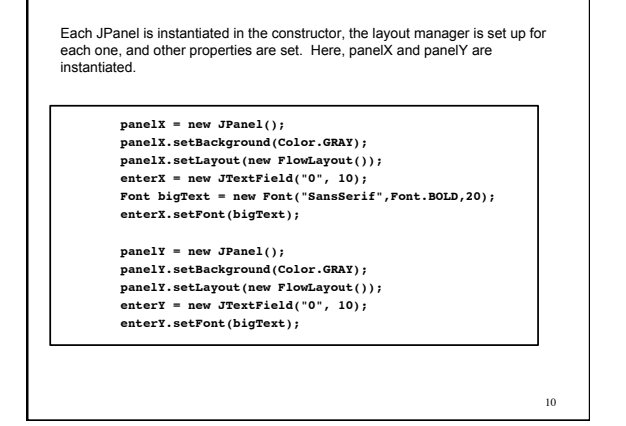

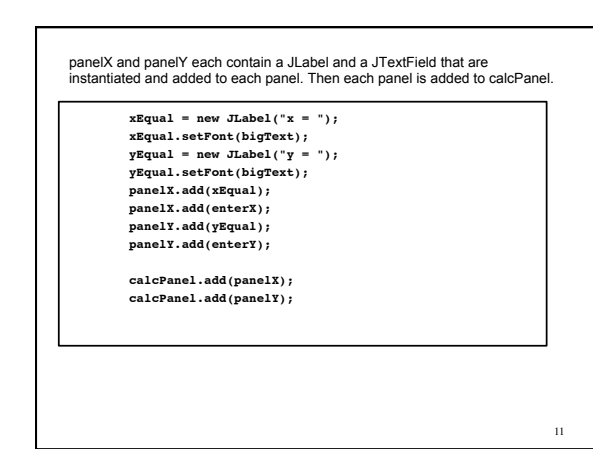

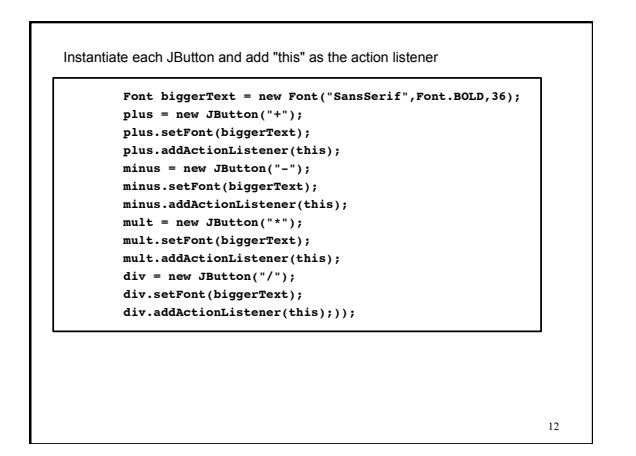

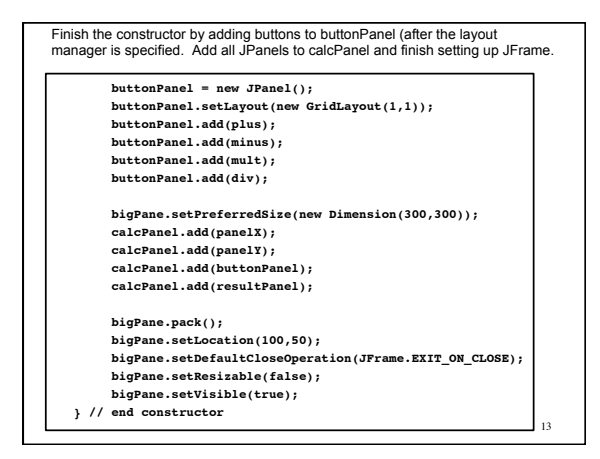

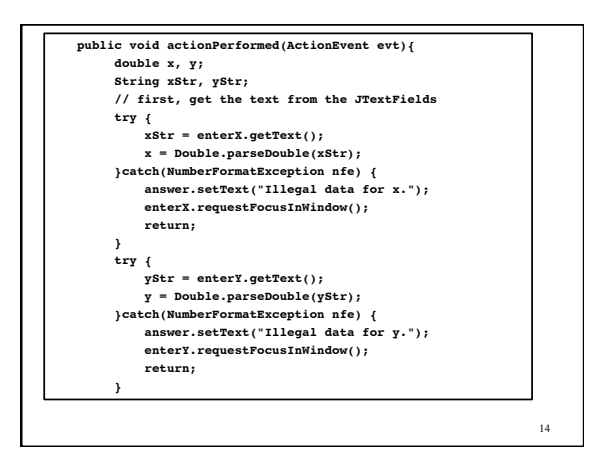

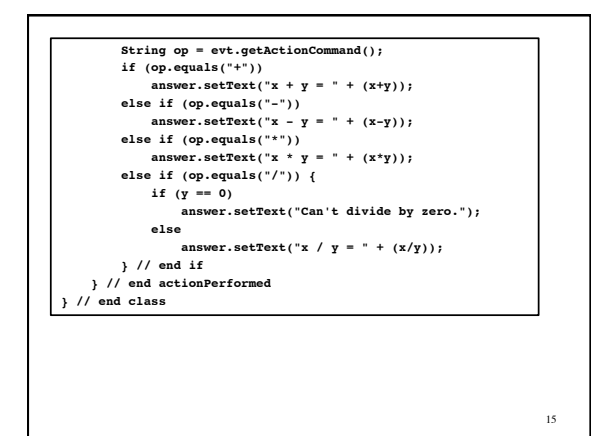

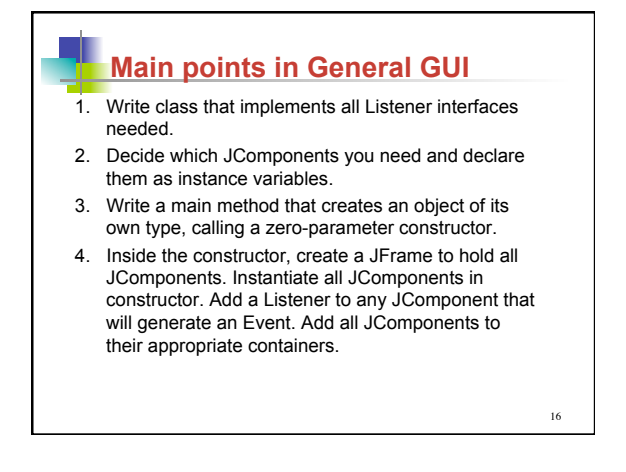

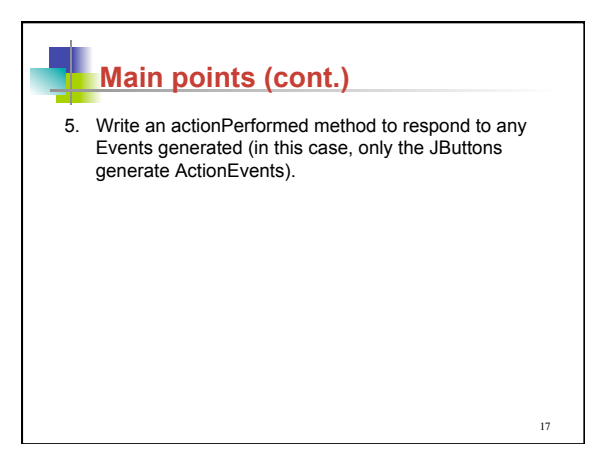

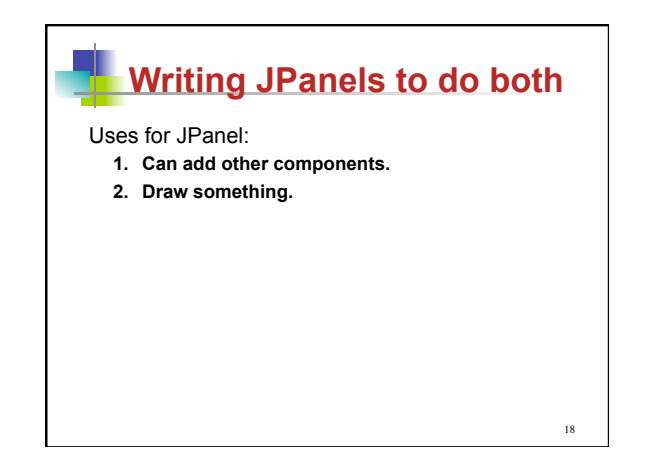

#### **Write class that extends JPanel and implements** ActionListener interface.

- 2. Decide which JComponents you need and declare them as instance variables.
- 3. Write a main method that creates an object x of its own type. Instead of using the constructor to set up the window, call an instance method and pass x into the method.
- 4. Inside the instance method you created in step 3, create a JFrame to hold all JComponents. Instantiate and set up all JComponents in constructor. Add all JComponents to their appropriate containers.

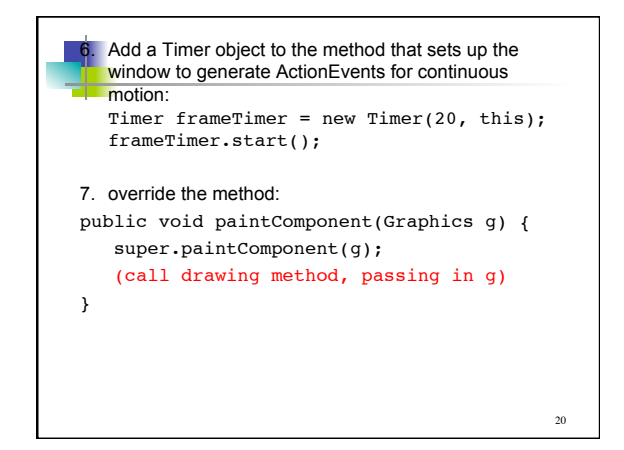

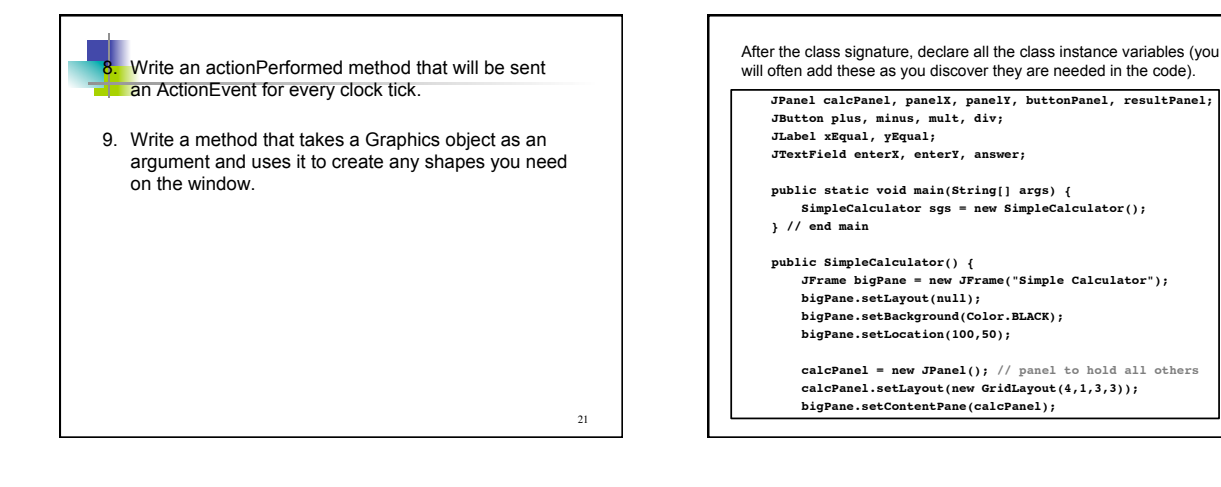

23

19

Lach or aner<br>each one, an<br>instantiated. Each JPanel is instantiated in the constructor, the layout manager is set up for each one, and other properties are set. Here, panelX and panelY are

> **panelX = new JPanel(); panelX.setBackground(Color.GRAY); panelX.setLayout(new FlowLayout()); enterX = new JTextField("0", 10); Font bigText = new Font("SansSerif",Font.BOLD,20); enterX.setFont(bigText);**

 **panelY = new JPanel(); panelY.setBackground(Color.GRAY); panelY.setLayout(new FlowLayout()); enterY = new JTextField("0", 10); enterY.setFont(bigText);**

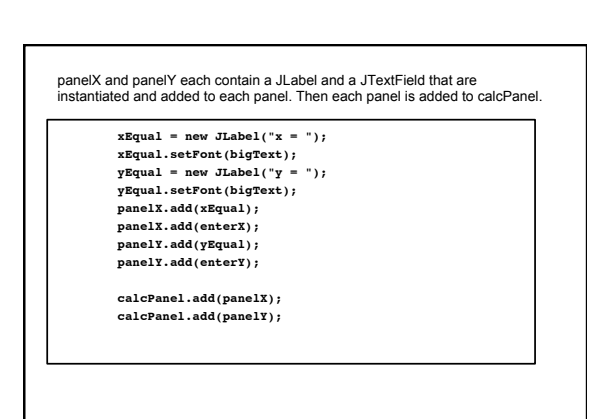

22

24

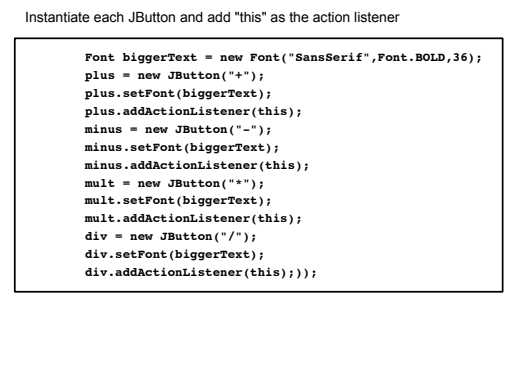

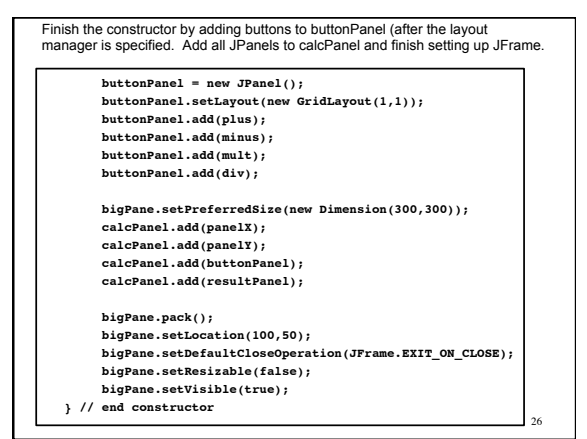

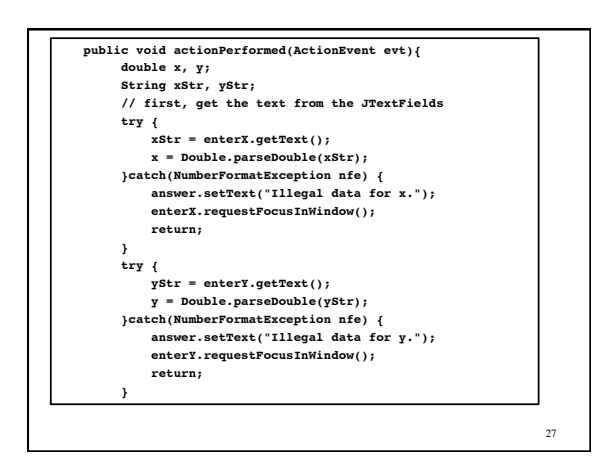

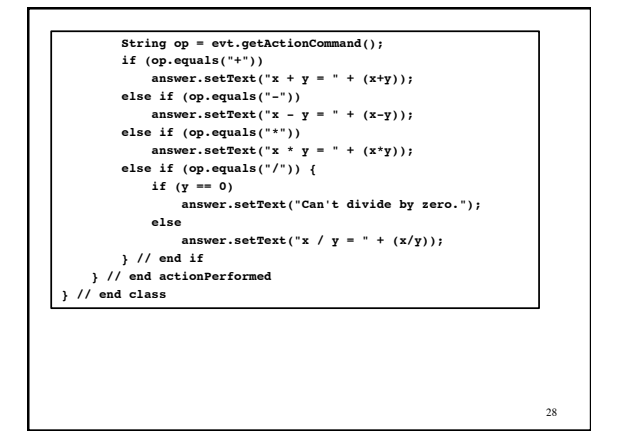

### **Main points in General GUI**

- 1. Write class that implements all Listener interfaces needed.
- 2. Decide which JComponents you need and declare them as instance variables.
- 3. Write a main method that creates an object of its own type, calling a zero-parameter constructor.
- 4. Inside the constructor, create a JFrame to hold all JComponents. Instantiate all JComponents in constructor. Add a Listener to any JComponent that will generate an Event. Add all JComponents to their appropriate containers.

29

25

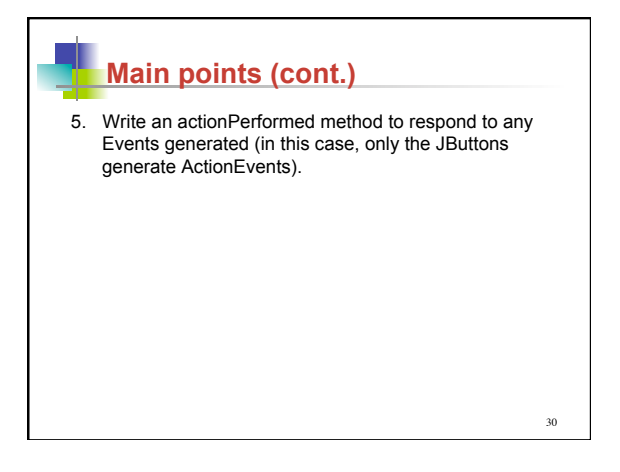

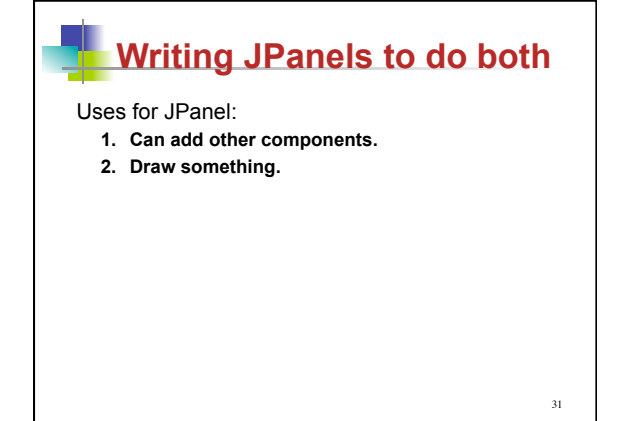

- 1. Write class that extends JPanel and implements ActionListener interface.
- 2. Decide which JComponents you need and declare them as instance variables.
- 3. Write a main method that creates an object x of its own type. Instead of using the constructor to set up the window, call an instance method and pass x into the method.
- 4. Inside the instance method you created in step 3, create a JFrame to hold all JComponents. Instantiate and set up all JComponents in constructor. Add all JComponents to their appropriate containers.

- 6. Add a Timer object to the method that sets up the window to generate ActionEvents for continuous motion: Timer frameTimer = new Timer(20, this); frameTimer.start(); 7. override the method: public void paintComponent(Graphics g) { super.paintComponent(g); (call drawing method, passing in g)
- }

33

- 8.Write an actionPerformed method that will be sent an ActionEvent for every clock tick.
- 9. Write a method that takes a Graphics object as an argument and uses it to create any shapes you need on the window.

32